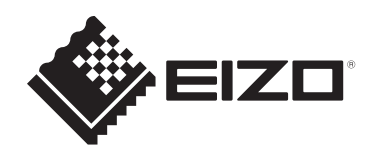

# **Instrucciones de uso**

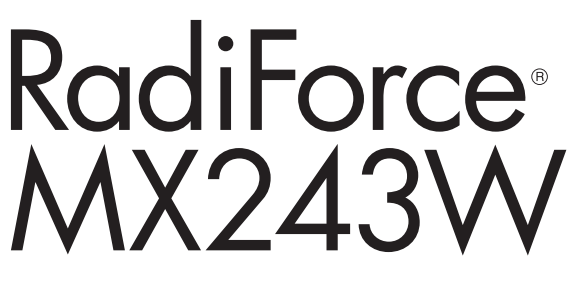

## **Monitor LCD en color**

## **Importante**

**Lea las instrucciones de uso y el manual de instalación antes de usar el dispositivo.**

- Consulte el manual de instalación para ver la configuración y los ajustes del monitor.
- Encontrará la información más reciente del producto, incluidas las instrucciones de uso, en nuestro sitio web. [www.eizoglobal.com](https://www.eizoglobal.com)

## <span id="page-1-0"></span>**SÍMBOLOS DE SEGURIDAD**

En este manual y en este producto se utilizan los símbolos de seguridad que aparecen a continuación. El significado de estos símbolos es importante. Lea con atención la información siguiente.

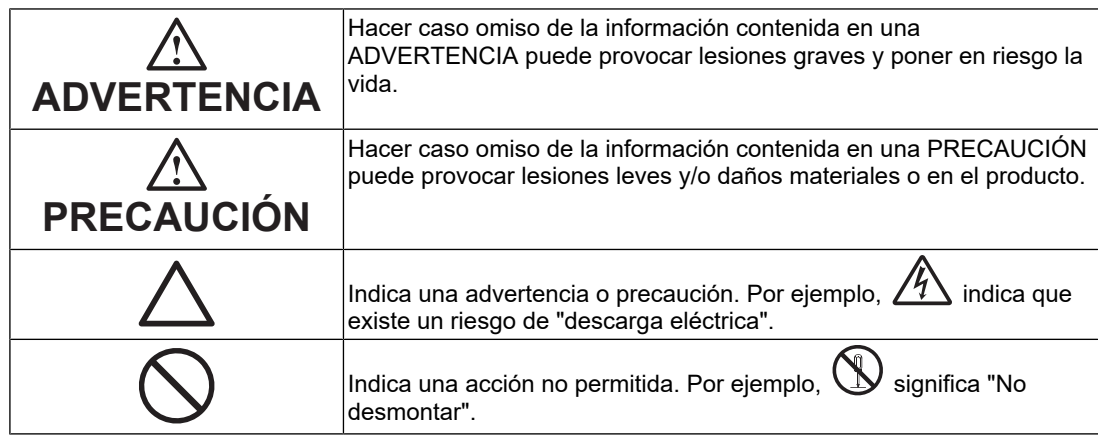

Este producto se ha adaptado específicamente para su uso en la región a la que se ha enviado originalmente.

Si se usa fuera de dicha zona, es posible que el producto no funcione con arreglo a lo indicado en las especificaciones.

No se permiten la reproducción, el almacenamiento en cualquier sistema de recuperación de información ni la transmisión en forma alguna o a través de medios electrónicos, mecánicos o de cualquier otro tipo de ninguna parte de este manual sin el consentimiento previo por escrito de EIZO Corporation.

EIZO Corporation no tiene ninguna obligación de mantener la confidencialidad del material o de la información suministrados, salvo que así se acuerde previamente en función de la recepción de dicha información por parte de EIZO Corporation. Aunque se ha hecho todo lo posible por garantizar que la información contenida en este manual esté actualizada, es preciso tener en cuenta que las especificaciones del producto EIZO están sujetas a cambios sin previo aviso.

## <span id="page-2-0"></span>**PRECAUCIONES**

## <span id="page-2-1"></span>**Importante**

Este producto se ha adaptado específicamente para su uso en la región a la que se ha enviado originalmente. Si se usa fuera de dicha zona, es posible que el producto no funcione con arreglo a lo indicado en las especificaciones.

Para garantizar su seguridad y un mantenimiento adecuado, lea atentamente la sección de "PRECAUCIONES" y las precauciones relativas al monitor.

## <span id="page-2-2"></span>**Ubicación de las notas de precaución**

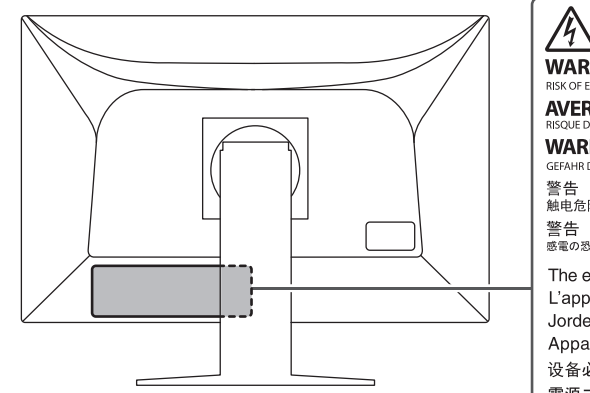

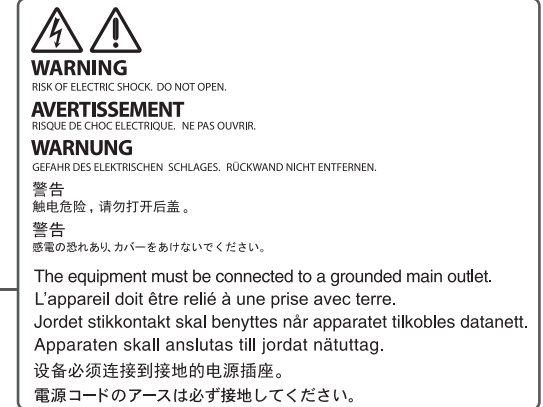

#### <span id="page-2-3"></span>**Símbolos que aparecen la unidad**

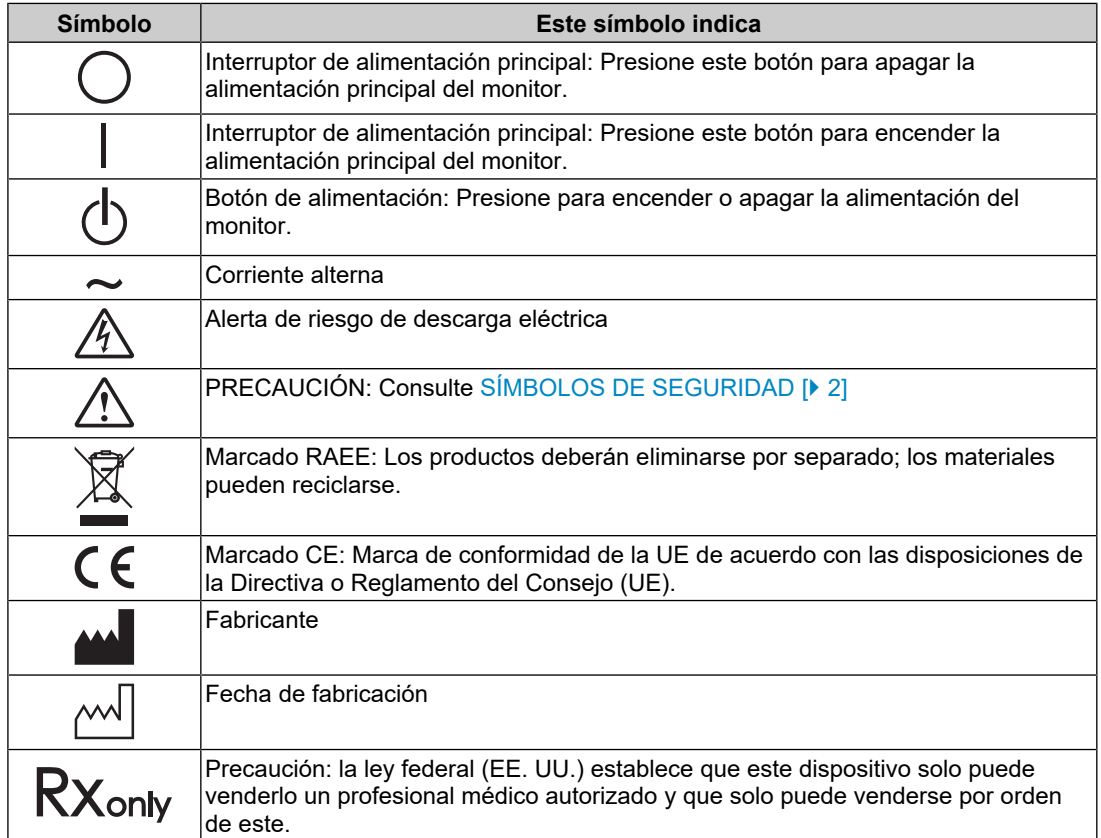

### PRECAUCIONES

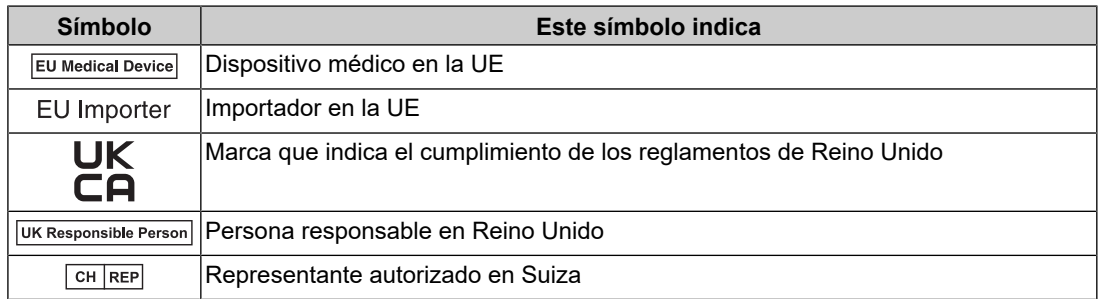

## **ADVERTENCIA**

**Si la unidad empieza a echar humo, huele a quemado o hace ruidos extraños, desconecte inmediatamente todas las conexiones de alimentación y póngase en contacto con el representante de EIZO.**

Intentar utilizar una unidad defectuosa puede provocar un incendio, una descarga eléctrica o daños en el equipo.

#### $\bigwedge$ **ADVERTENCIA**

#### **No desmonte ni modifique la unidad.**

Abrir la carcasa podría provocar una descarga eléctrica o quemaduras causadas por la alta tensión o la alta temperatura de las piezas. Modificar la unidad podría provocar un incendio o una descarga eléctrica.

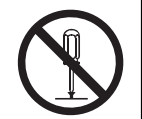

#### $\bigwedge$ **ADVERTENCIA**

#### **Todas las reparaciones necesarias debe realizarlas un técnico cualificado.**

No intente reparar este producto por su cuenta, puesto que abrirlo o quitar las cubiertas podría causar un incendio, una descarga eléctrica o daños en el equipo.

#### **ADVERTENCIA**  $\bigwedge$

#### **Mantenga los líquidos y los objetos extraños alejados de la unidad.**

Si alguna pieza metálica, material inflamable o líquido penetrara accidentalmente en la carcasa, podría producirse un incendio, una descarga eléctrica o daños en el equipo.

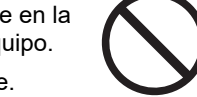

Si algún objeto o líquido caen dentro de la unidad, desconéctela inmediatamente. Asegúrese de que un técnico cualificado revise la unidad antes de volver a utilizarla.

## **ADVERTENCIA**

#### **Coloque la unidad en un lugar sólido y estable.**

Si la unidad se coloca sobre una superficie inadecuada, puede caerse y provocar lesiones.

Si la unidad se cae al suelo, desconéctela inmediatamente y póngase en contacto con el representante local de EIZO. No siga utilizando una unidad dañada. Si usa una unidad dañada, podría provocar un incendio o una descarga eléctrica.

#### **Utilice la unidad en una ubicación adecuada.**

De lo contrario, pueden producirse incendios, descargas eléctricas o daños en el equipo.

- No la instale al aire libre.
- No la instale en ningún medio de transporte (barco, avión, tren, automóvil, etc.).
- No la instale en entornos húmedos o polvorientos.
- No la instale en lugares en los que la pantalla pueda sufrir salpicaduras (baño, cocina, etc.).
- No la instale en lugares en los que el vapor de agua esté en contacto directo con la pantalla.

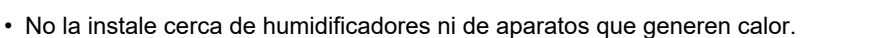

- No la instale en lugares en los que el producto reciba luz solar directa.
- No la instale en entornos con gas inflamable.
- No la instale en entornos con gases corrosivos (como dióxido de azufre, sulfuro de hidrógeno, dióxido de nitrógeno, cloro, amoníaco y ozono).
- No la instale en entornos con polvo, componentes que aceleran la corrosión en la atmósfera (como cloruro de sodio y azufre), metales conductores, etc.

#### $\bigwedge$ **ADVERTENCIA**

**Mantenga las bolsas de plástico del embalaje fuera del alcance de los niños.**

Las bolsas de plástico del embalaje pueden causar asfixia.

## **ADVERTENCIA**

**Utilice el cable de alimentación que acompaña al equipo y conéctelo a la toma de corriente estándar de su país.**

Asegúrese de no superar la tensión nominal del cable de alimentación. De lo contrario, podrían producirse un incendio o una descarga eléctrica.

Alimentación eléctrica: 100-240 VCA 50/60 Hz

#### $\bigwedge$ **ADVERTENCIA**

**Para desconectar el cable de alimentación, sujete el enchufe con firmeza y tire de él.**

Si tira directamente del cable, puede dañarlo y provocar un incendio o una descarga eléctrica.

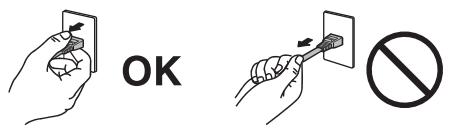

## **ADVERTENCIA**

#### **El equipo debe conectarse a una toma de corriente con toma de tierra.**

De lo contrario, se pueden producir un incendio o una descarga eléctrica.

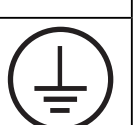

#### **Utilice la tensión adecuada.**

- Esta unidad ha sido diseñada para su uso exclusivo con una tensión determinada. Si se conecta a una tensión distinta de la especificada en estas "Instrucciones de uso", puede provocarse un incendio, una descarga eléctrica o daños en el equipo. Alimentación eléctrica: 100-240 VCA 50/60 Hz
- No sobrecargue el circuito de alimentación, ya que ello podría provocar un incendio o una descarga eléctrica.

## **ADVERTENCIA**

#### **Maneje el cable de alimentación con cuidado.**

No coloque objetos pesados sobre el cable de alimentación, ni tampoco lo ate ni tire de él. Si usa un cable de alimentación dañado, podría provocar un incendio o una descarga eléctrica.

## **ADVERTENCIA**

#### **El operario no debería tocar al paciente mientras toca el producto.**

Este producto no se ha diseñado para que lo toquen los pacientes.

## **ADVERTENCIA**

**No toque nunca el enchufe ni el cable de alimentación si empiezan a caer truenos.**

De lo contrario, podría sufrir una descarga eléctrica.

## **ADVERTENCIA**

**Para instalar un soporte con brazo, consulte el Manual del usuario del soporte y coloque la unidad de forma segura.**

De lo contrario, la unidad se podría soltar y podrían producirse lesiones o daños en el equipo.

Antes de la instalación, asegúrese de que los escritorios, las paredes y demás superficies tengan la suficiente resistencia mecánica.

Si la unidad se cae al suelo, desconéctela inmediatamente y póngase en contacto con el representante local de EIZO. No siga utilizando una unidad dañada. Si usa una unidad dañada, podría provocar un incendio o una descarga eléctrica. Para volver a instalar el soporte inclinable, utilice los mismos tornillos y apriételos con firmeza.

## **ADVERTENCIA**

#### **No toque con las manos desnudas un panel LCD que haya sufrido daños.**

Si alguna parte de la piel entra en contacto directo con el panel, lávese a fondo.

Si el cristal líquido entra en contacto con los ojos o la boca, lávese inmediatamente con abundante agua y solicite atención médica. De lo contrario, podría sufrir una reacción tóxica.

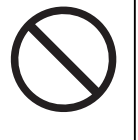

#### **Para instalarlo en lugares elevados, solicite la ayuda de un profesional.**

Al instalar el monitor en un lugar elevado, existe el riesgo de que el producto o alguna de sus piezas caigan y provoquen lesiones. Solicite nuestra ayuda o la de un profesional especializado en trabajos de construcción al instalar el monitor, incluida una inspección del producto en busca de daños o deformidades tanto antes como después de instalar el monitor.

## **PRECAUCIÓN**

## **PRECAUCIÓN**

#### **Compruebe el estado operativo antes de usar la unidad.**

Inicie su uso después de asegurarse de que no hay problemas con la imagen visualizada.

Cuando utilice múltiples unidades, inicie su uso después de asegurarse de que las imágenes se visualizan correctamente.

#### $\bigwedge$ **PRECAUCIÓN**

#### **Fije de forma segura los cables que dispongan de una opción de fijación.**

Si no se fijan de forma segura, los cables podrían desconectarse y, por tanto, las imágenes podrían cortarse y sus operaciones podrían quedar interrumpidas.

#### **PRECAUCIÓN**  $\bigwedge$

#### **Desconecte los cables y retire los accesorios al trasladar la unidad.**

De lo contrario, los cables o los accesorios podrían soltarse durante el traslado, lo que podría causar lesiones.

#### $\bigwedge$ **PRECAUCIÓN**

#### **Traslade o instale la unidad conforme a los métodos especificados.**

- Cuando desplace el producto, sujete con firmeza la parte inferior del monitor.
- Los monitores de 30 pulgadas o más son pesados. Al desempaquetar y/o transportar el monitor, asegúrese de que lo hacen al menos dos personas.
- Si su modelo de dispositivo dispone de un asa en la parte posterior del monitor, utilícela y sujete con firmeza el asa y la parte inferior del monitor.

Si la unidad cae al suelo, podrían producirse lesiones o daños en el equipo.

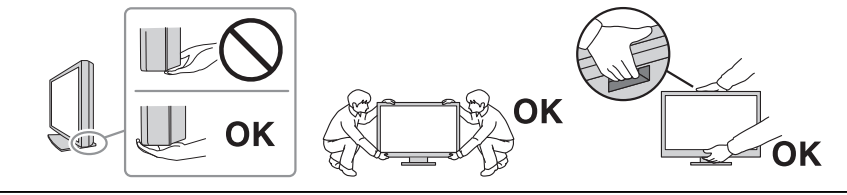

## **PRECAUCIÓN**

**Proceda con cuidado para no pellizcarse las manos.**

Si aplica fuerza sobre el monitor de forma repentina para ajustar su altura o ángulo, podría pellizcarse las manos y sufrir lesiones.

#### $\bigwedge$ **PRECAUCIÓN**

#### **No tape las ranuras de ventilación del aparato.**

- No coloque ningún objeto sobre las ranuras de ventilación.
- No instale la unidad en un lugar con mala ventilación o en un espacio inadecuado.
- No utilice la unidad en posición tumbada ni boca abajo.

Cubrir las ranuras de ventilación impide la adecuada circulación del aire y podría provocar un incendio, una descarga eléctrica o daños en el equipo.

## **PRECAUCIÓN**

**No toque el enchufe de corriente con las manos mojadas.**

De lo contrario, podría sufrir una descarga eléctrica.

## **PRECAUCIÓN**

**No coloque ningún objeto alrededor del enchufe de corriente.**

De este modo, podrá desconectar el enchufe de corriente fácilmente en caso de que haya algún problema para evitar un incendio o una descarga eléctrica.

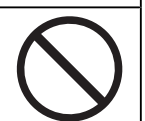

#### **PRECAUCIÓN**  $\bigwedge$

**Limpie periódicamente la zona alrededor del enchufe de corriente y la ranura de ventilación del monitor.**

El polvo, el agua o el aceite adheridos en esta zona pueden provocar un incendio.

#### $\bigwedge$ **PRECAUCIÓN**

**Desenchufe la unidad antes de limpiarla.**

Si limpia la unidad mientras está conectada a una toma de corriente, puede sufrir una descarga eléctrica.

#### $\bigwedge$ **PRECAUCIÓN**

**Por razones de seguridad y para ahorrar energía, si tiene previsto no utilizar la unidad durante un periodo de tiempo prolongado, apáguela y desconecte el enchufe de corriente de la toma de corriente.**

#### **PRECAUCIÓN**  $\bigwedge$

**Deseche este producto cumpliendo la legislación de la localidad o el país de residencia.**

#### $\bigwedge$ **PRECAUCIÓN**

**Para usuarios dentro del territorio del Espacio Económico Europeo (EEE) y Suiza: Informe de cualquier incidente grave relacionado con el dispositivo al Fabricante y la Autoridad competente del Estado Miembro en el que reside el usuario o paciente.**

## <span id="page-10-0"></span>**Aviso sobre este monitor**

## <span id="page-10-1"></span>**Indicaciones de uso**

Este producto está indicado para utilizarse en la visualización de imágenes radiológicas para la revisión, el análisis y el diagnóstico por parte de profesionales médicos cualificados. No ha sido concebido para su uso en mamografías.

#### **Atención**

- Si el producto se usa con fines distintos de los descritos en este manual, podría perderse la cobertura de la garantía.
- Las especificaciones estipuladas en este manual solo se aplican al usar los cables de alimentación suministrados con el producto y los cables de señal especificados por EIZO.
- Con este producto deben usarse únicamente los accesorios y productos EIZO especificados por EIZO.

## <span id="page-10-2"></span>**Precauciones de uso**

- Algunas piezas (como el panel LCD y el ventilador) pueden deteriorarse al cabo de largos períodos de tiempo. Compruebe periódicamente que funcionan con normalidad.
- Cuando se cambia en pantalla la imagen que se ha estado visualizando durante un periodo de tiempo prolongado, es posible que aparezca una imagen persistente. Utilice el salvapantallas o la función de ahorro de energía para evitar que la misma imagen se vea en pantalla durante periodos prolongados. Según el tipo de imagen, es posible que aparezca una imagen persistente aunque se haya visualizado durante un breve período de tiempo. Para eliminar este tipo de fenómenos, cambie la imagen o mantenga el botón de alimentación apagado durante varias horas.
- Son necesarios varios minutos para que la visualización del monitor se estabilice. Antes de utilizar el monitor, espere unos minutos o más después de encender la alimentación o después de activar el monitor a partir del modo de ahorro de energía.
- Si el monitor está en funcionamiento continuo durante un largo período de tiempo, pueden aparecer manchas o quemaduras. Para maximizar la vida útil del monitor, se recomienda apagarlo periódicamente.
- La luz de fondo del panel LCD tiene una vida útil fija. Según el patrón de uso, como el funcionamiento continuo durante largos períodos de tiempo, es posible que la vida útil de la luz de fondo se agote antes, por lo que requerirá una sustitución. Cuando la pantalla se oscurezca o comience a parpadear, póngase en contacto con el representante local de EIZO.
- La pantalla puede tener píxeles defectuosos o un reducido número de puntos luminosos. Esto se debe a las características del panel LCD en sí y no es un mal funcionamiento del producto.
- No ejerza una presión fuerte sobre la superficie del panel LCD ni sobre los bordes del marco, ya que podría provocar fallos en la visualización, como patrones de muaré, etc. Una presión constante aplicada sobre la superficie del panel LCD puede deteriorar el cristal líquido o dañar el panel. Si quedan marcas de presión en el panel LCD, deje el monitor con una pantalla blanca o negra; puede que el síntoma desaparezca.
- No arañe ni presione el panel LCD con objetos afilados, ya que esto podría dañarlo. No intente limpiar el panel con pañuelos de papel, ya que podría rayarlo.
- Se puede formar condensación en la superficie o el interior de este producto cuando se coloca en una habitación fría, cuando la temperatura aumenta de forma repentina o cuando se traslada de una habitación fría a una caliente. En tal caso, no encienda el

producto. En lugar de ello, espere a que desaparezca la condensación; de lo contrario, podrían producirse daños en el producto.

## <span id="page-11-0"></span>**Uso del monitor durante periodos de tiempo prolongados**

## <span id="page-11-1"></span>**Control de calidad**

- La calidad de visualización de los monitores depende del nivel de calidad de las señales de entrada y la degradación del producto. Realice comprobaciones visuales y pruebas de estabilidad periódicas (incluida la comprobación de escala de grises) para cumplir con los estándares/directrices médicos según su aplicación y lleve a cabo la calibración cuando sea necesario. La utilización del software de control de calidad del monitor RadiCS le permite llevar a cabo un control de calidad de alto nivel que cumpla con los estándares/directrices médicos.
- Son necesarios unos 15 minutos (bajo nuestras condiciones de medición) para que la visualización del monitor se estabilice. Espere 15 minutos o más después de encender el monitor o de activarlo a partir del modo de ahorro de energía antes de realizar pruebas de control de calidad, calibraciones o ajustes de pantalla.
- Se recomienda ajustar el brillo de los monitores al nivel recomendado o más bajo con el fin de reducir los cambios en la luminosidad provocados por el uso prolongado y para mantener un brillo estable.

#### **Atención**

• El estado de visualización del monitor puede cambiar inesperadamente debido a un error de funcionamiento o un cambio inesperado en los ajustes. Una vez ajustada la pantalla del monitor, se recomienda utilizarlo con los interruptores de funcionamiento bloqueados. Para obtener información detallada sobre la configuración, consulte el Manual de instalación (en el CD-ROM).

#### <span id="page-11-2"></span>**Limpieza**

- Se recomienda realizar una limpieza periódica para mantener el producto como nuevo y prolongar su vida útil.
- Para limpiar la carcasa o la superficie del panel LCD, pase con cuidado por encima un paño suave humedecido con un poco de agua, con alguna de las soluciones químicas que se relacionan más abajo o con ScreenCleaner (disponible como producto opcional).

#### **Productos químicos que se pueden utilizar para la limpieza**

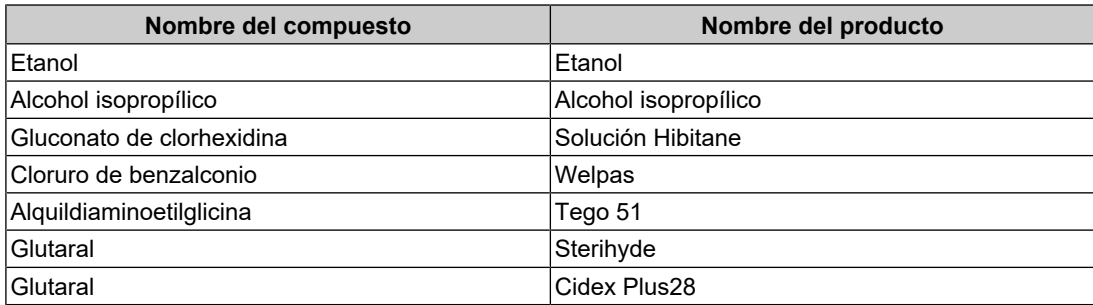

#### **Atención**

- No usar productos químicos de forma habitual.
- Los productos químicos como el alcohol y el desinfectante pueden producir variaciones en el brillo, manchas y decoloraciones en la unidad o en la superficie del panel LCD, así como el deterioro de la calidad de la imagen.
- No utilice nunca disolventes, benceno, cera ni limpiadores abrasivos, ya que podrían dañar la unidad o la superficie del panel LCD.
- No permita que el monitor entre en contacto directo con productos químicos.

## <span id="page-12-0"></span>**Para un uso cómodo del monitor**

- Mirar el monitor durante periodos prolongados de tiempo cansa la vista. Haga una pausa de 10 minutos cada hora.
- Mire la pantalla desde la distancia y el ángulo adecuados.

## <span id="page-12-1"></span>**Responsabilidades y advertencias de ciberseguridad**

- La actualización del firmware debe llevarse a cabo a través de EIZO Corporation o de su distribuidor.
- Si EIZO Corporation o su distribuidor le indican que debe actualizar el firmware, hágalo inmediatamente.

## ÍNDICE

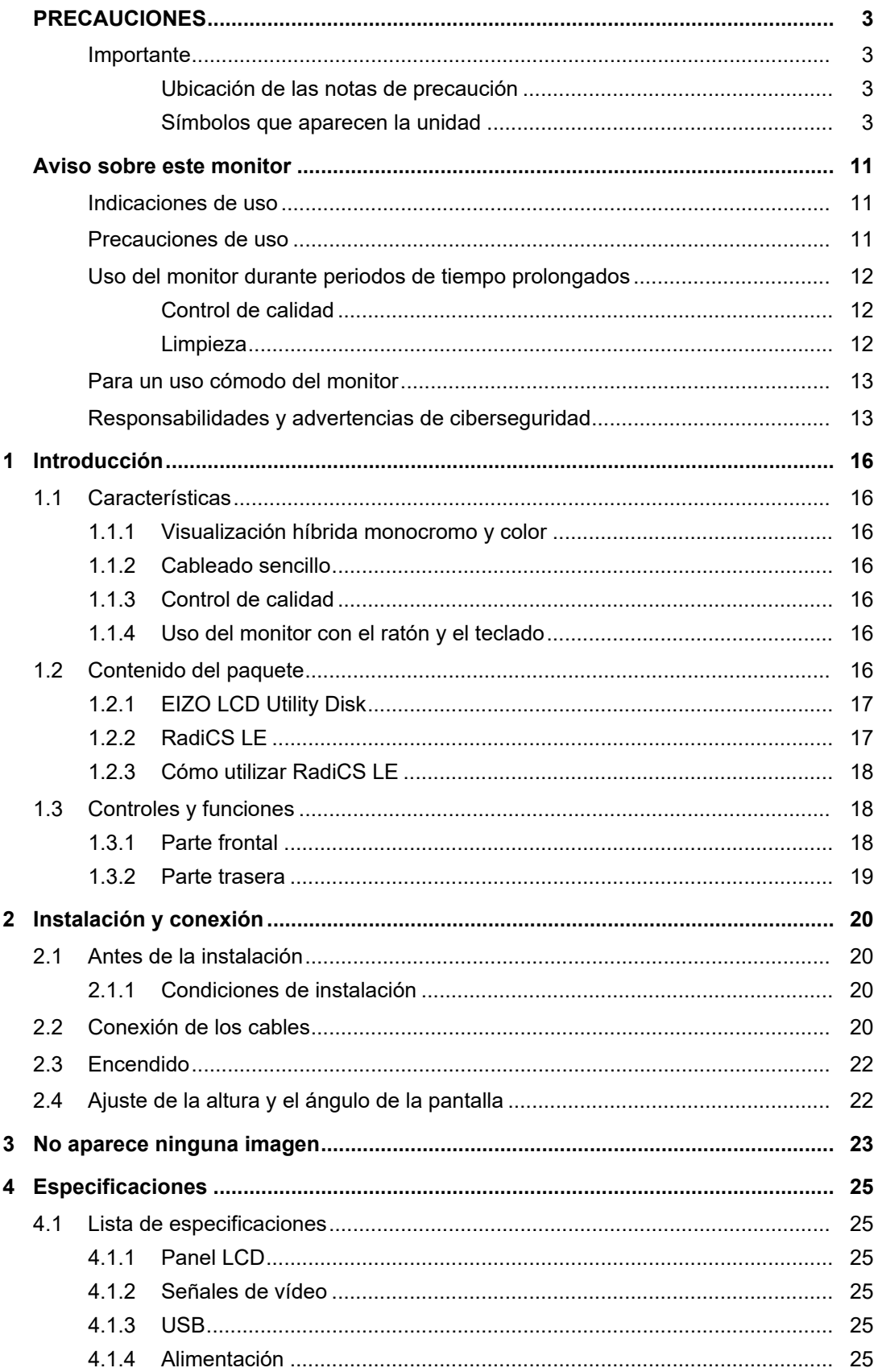

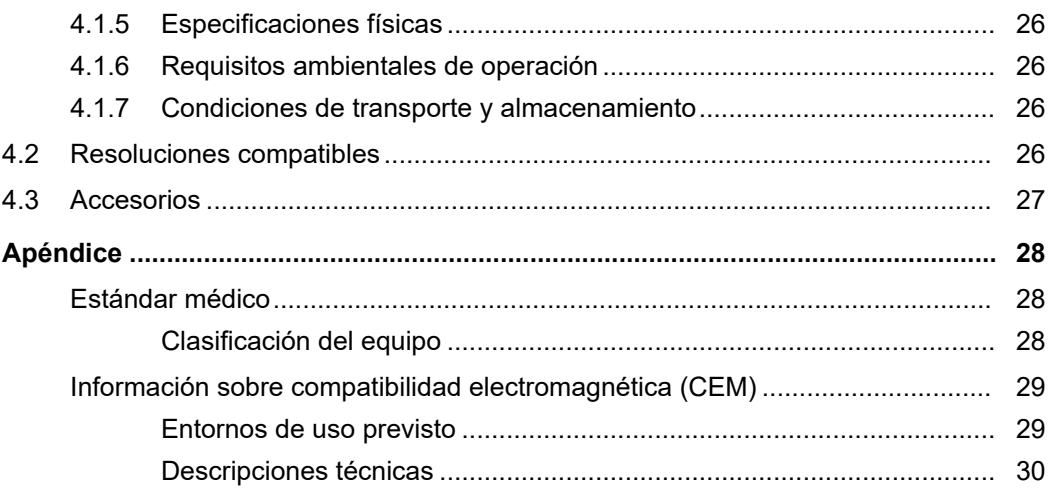

## <span id="page-15-0"></span>**1 Introducción**

Gracias por haber elegido un monitor LCD en color de EIZO.

## <span id="page-15-1"></span>**1.1 Características**

### **1.1.1 Visualización híbrida monocromo y color**

<span id="page-15-2"></span>Si la función Hybrid Gamma PXL está habilitada, este producto diferencia automáticamente entre las partes monocromática y a color de la misma imagen a nivel de píxeles, y las muestra respectivamente en gradientes óptimos.

## **1.1.2 Cableado sencillo**

<span id="page-15-3"></span>Además de un terminal de entrada DisplayPort, se proporciona también un terminal de salida.

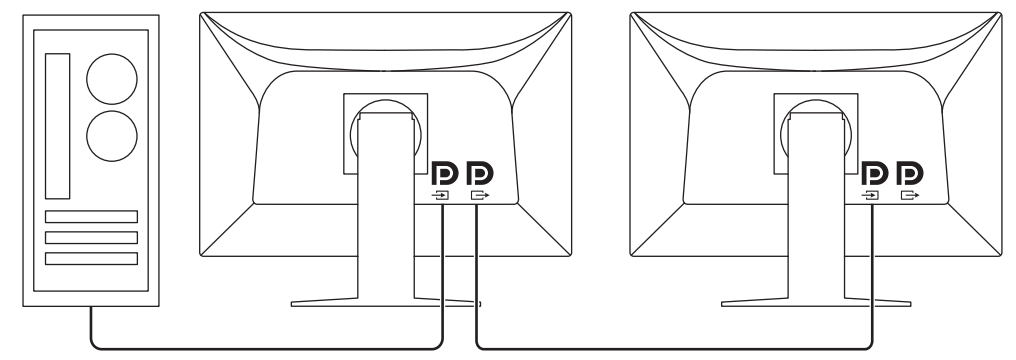

Desde el terminal de salida ( $\binom{D}{n}$ ), es posible enviar una señal a otro monitor.

## **1.1.3 Control de calidad**

- <span id="page-15-4"></span>• Con RadiCS LE (incluido), podrá realizar la calibración del monitor y gestionar el historial.
- El software de control de calidad del monitor RadiCS le permite llevar a cabo un control de calidad que cumpla con los estándares/directrices médicos.

#### **1.1.4 Uso del monitor con el ratón y el teclado**

<span id="page-15-5"></span>Con el software de control de calidad del monitor RadiCS/RadiCS LE puede realizar las siguientes operaciones del monitor con el ratón y el teclado:

- Cambiar los modos CAL Switch
- Cambiar las señales de entrada
- Función que asigna cualquier modo CAL Switch a una parte de la pantalla y muestra una imagen (Point-and-Focus)
- Pasar al modo de ahorro de energía (Backlight Saver)

## **1.2 Contenido del paquete**

<span id="page-15-6"></span>Compruebe que todos los elementos siguientes estén incluidos en el paquete. Si falta alguno o cualquiera de ellos presenta daños, póngase en contacto con su distribuidor o un representante local de EIZO.

#### **Nota**

<sup>•</sup> Se recomienda guardar los materiales de embalaje y la caja para poder utilizarlos en caso de tener que mover o transportar el producto más adelante.

- Monitor
- Cable de alimentación

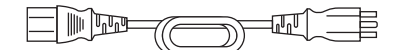

• Cable de señal digital (DisplayPort - DisplayPort): PP300 x 1

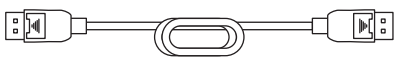

• Cable USB: UU300 x 1

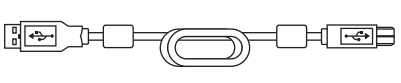

- EIZO LCD Utility Disk (CD-ROM)
- Instrucciones de uso

## **1.2.1 EIZO LCD Utility Disk**

<span id="page-16-0"></span>El CD-ROM contiene los elementos siguientes. Consulte "Readme.txt" en el disco para obtener información sobre los procedimientos para iniciar el software o consultar los archivos.

- Archivo Readme.txt
- Software de control de calidad del monitor RadiCS LE (para Windows)
- Manual del usuario
	- Instrucciones de uso de este monitor
	- Manual de instalación del monitor
	- Manual del usuario de RadiCS LE
- Dimensiones exteriores

## **1.2.2 RadiCS LE**

<span id="page-16-1"></span>RadiCS LE le permite realizar las siguientes operaciones del monitor y de control de calidad. Para obtener más información sobre el software o los procedimientos de configuración, consulte el Manual del usuario de RadiCS LE.

#### **Control de calidad**

- Ejecutar la calibración
- Mostrar los resultados de las pruebas en una lista y crear un informe de pruebas

#### **Operaciones del monitor**

- Cambiar los modos CAL Switch
- Cambiar las señales de entrada
- Función que asigna cualquier modo CAL Switch a una parte de la pantalla y muestra una imagen (Point-and-Focus)
- Pasar al modo de ahorro de energía (Backlight Saver)
- Una función que ajusta automáticamente el brillo del monitor para adaptarse a la luz ambiente cuando se establece el modo de texto (Auto Brightness Control)

#### **Atención**

- Si quiere realizar una prueba que requiera un proceso de calibración o medición, necesitará un sensor externo que se vende por separado (como el sensor UX2).
- Las especificaciones de RadiCS LE están sujetas a modificaciones sin previo aviso. Puede descargar la versión más reciente de RadiCS LE de nuestro sitio web: [\(www.eizoglobal.com](https://www.eizoglobal.com))

## **1.2.3 Cómo utilizar RadiCS LE**

<span id="page-17-0"></span>Para obtener información sobre cómo instalar y utilizar RadiCS LE, consulte el Manual del usuario de RadiCS LE (en el CD-ROM).

Al utilizar RadiCS LE, conecte el monitor al PC con el cable USB suministrado. Para obtener más información sobre cómo conectar el monitor, consulte [Conexión de los cables](#page-19-3) [\[](#page-19-3)[}](#page-19-3) [20\]](#page-19-3).

## <span id="page-17-1"></span>**1.3 Controles y funciones**

## <span id="page-17-2"></span>**1.3.1 Parte frontal**

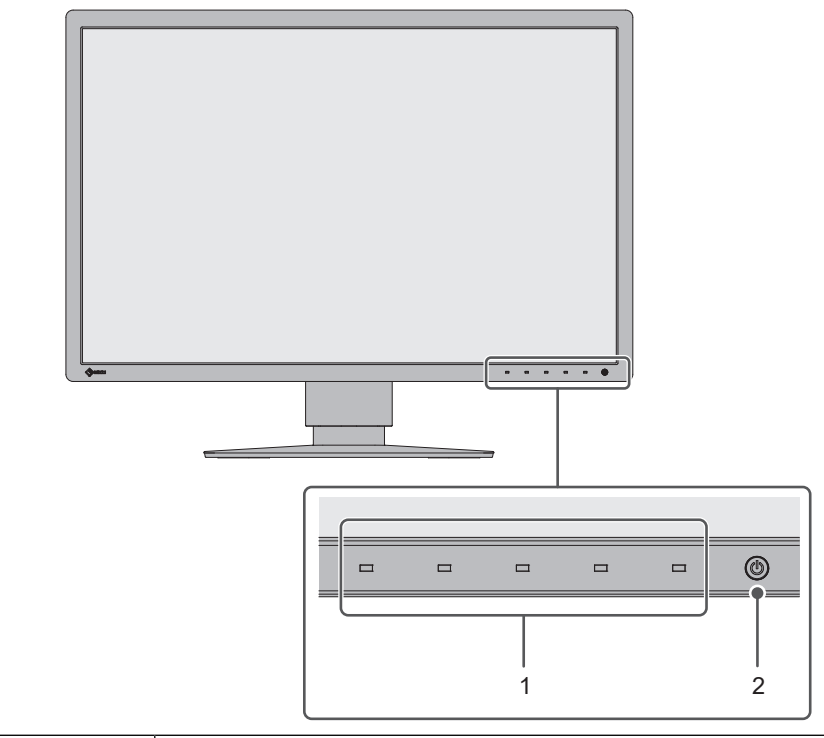

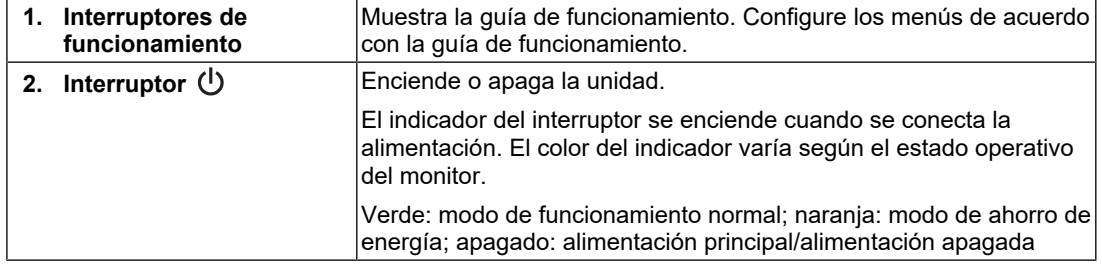

## **1.3.2 Parte trasera**

<span id="page-18-0"></span>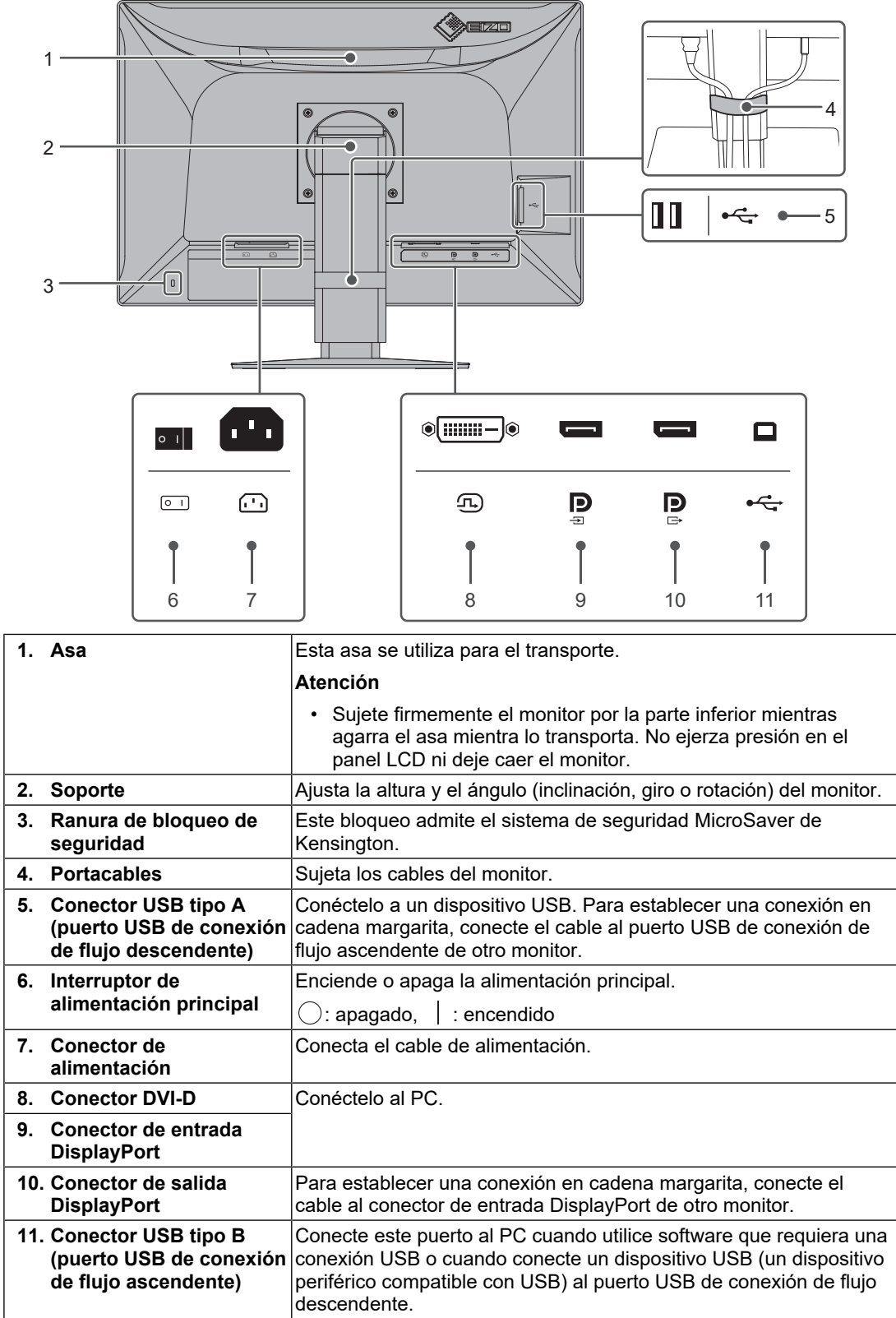

## <span id="page-19-0"></span>**2 Instalación y conexión**

## **2.1 Antes de la instalación**

<span id="page-19-1"></span>Lea atentamente las [PRECAUCIONES \[](#page-2-0)▶ [3\]](#page-2-0) y siga siempre las instrucciones.

Si instala este producto sobre un escritorio lacado, el color puede adherirse a la parte inferior del soporte debido a la composición de la goma. Compruebe la superficie del escritorio antes de usarlo.

## **2.1.1 Condiciones de instalación**

<span id="page-19-2"></span>Cuando instale el monitor en un estante, asegúrese de que haya suficiente espacio a los lados, detrás y encima del monitor.

#### **Atención**

• Coloque el monitor de forma que la luz no interfiera con la pantalla.

## <span id="page-19-3"></span>**2.2 Conexión de los cables**

#### **Atención**

- Compruebe que el monitor, el PC y los periféricos están apagados.
- Si sustituye su monitor actual por este otro, consulte [Resoluciones compatibles \[](#page-25-3) $\triangleright$  [26\]](#page-25-3) para cambiar en el PC los valores de configuración de la resolución y la frecuencia de barrido vertical por los que estén disponibles para este monitor antes de proceder a la conexión del PC.
- 1. Conecte los cables de señal.

Compruebe las formas de los conectores y conecte los cables. Una vez conectado el cable DVI, apriete los elementos de sujeción para fijar el conector.

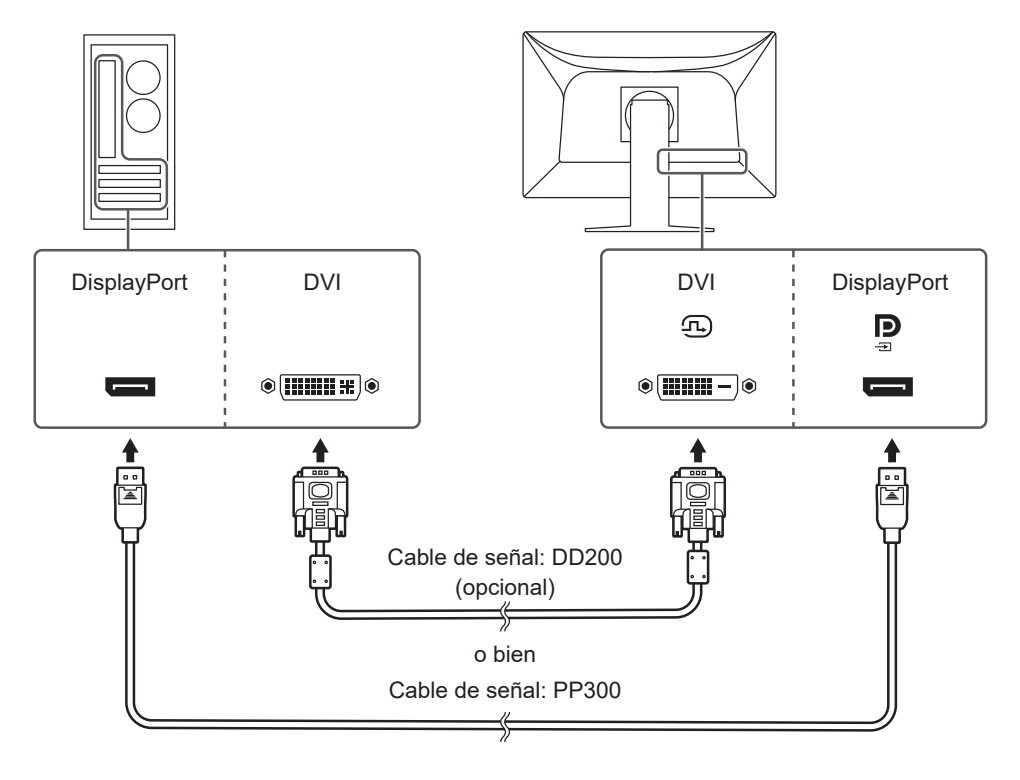

#### **Atención**

- Los conectores DisplayPort del monitor cuentan con conectores de entrada y salida. Cuando conecte el monitor a un PC, conecte el cable al conector de entrada.
- Cuando conecte a varios PC, cambie la señal de entrada. Para obtener más información, consulte el Manual de instalación (en el CD-ROM).

### **Nota**

• Si resulta difícil insertar los cables, ajuste el ángulo de la pantalla.

#### **Al conectar otros monitores mediante una conexión en cadena margarita**

La entrada de señal en  $\mathbb P$  se envía a otro monitor.

#### **Atención**

- Visite el sitio web de EIZO para obtener más información sobre los monitores y tarjetas gráficas que pueden utilizarse para una conexión en cadena margarita: ([www.eizoglobal.com\)](https://www.eizoglobal.com)
- Retire la tapa de  $\mathbb P$  antes de conectar el cable de señal.

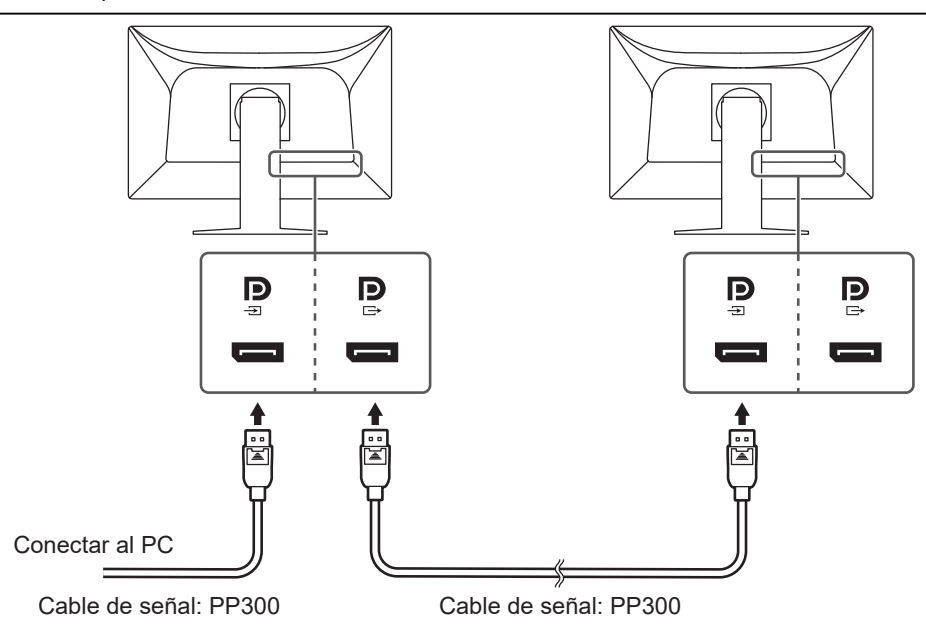

2. Enchufe el cable de alimentación a una toma de corriente y al conector de alimentación del monitor.

Inserte el cable de alimentación correctamente en el monitor.

3. Conecte el cable USB al puerto USB de conexión de flujo ascendente del monitor y al puerto USB de conexión de flujo descendente del PC, respectivamente. La conexión del cable es necesaria cuando utiliza RadiCS/RadiCS LE, o cuando conecta al monitor un dispositivo USB (dispositivo periférico conectado por USB).

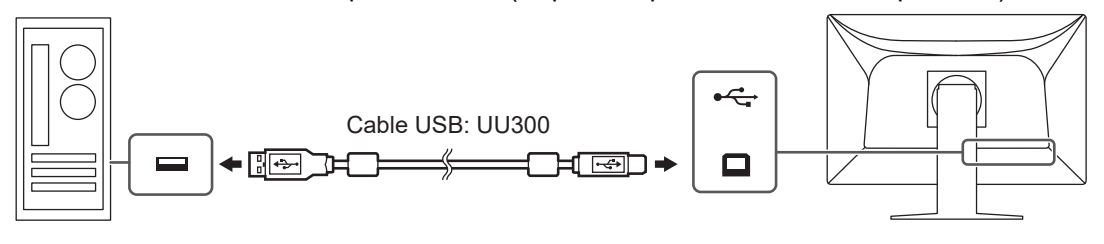

## **2.3 Encendido**

<span id="page-21-0"></span>1. Pulse  $\bigcup$  para encender el monitor. El indicador del interruptor de alimentación del monitor se enciende en verde. Si el indicador no se enciende, vea [No aparece ninguna imagen \[](#page-22-0) $\triangleright$  [23\].](#page-22-0)

#### **Nota**

- Si con el monitor apagado toca cualquiera de los interruptores de funcionamiento, excepto  $\bigcup$ , empieza a parpadear para indicarle dónde está el interruptor de alimentación.
- 2. Encienda el PC.
	- Aparece la imagen de pantalla.

Si no aparece ninguna imagen, vea [No aparece ninguna imagen \[](#page-22-0)[}](#page-22-0) [23\]](#page-22-0) para obtener más información.

#### **Atención**

- Según la configuración del PC, es posible que el monitor no aparezca correctamente o no muestre la escala apropiada. En caso necesario, revise la configuración del PC.
- Se recomienda apagar el monitor por medio del botón de alimentación para obtener el máximo ahorro de energía. Cuando no utilice el monitor, puede apagarlo o desconectarlo del enchufe de corriente de forma que se corte la alimentación eléctrica completamente.

#### **Nota**

- Para maximizar la vida útil del monitor, evitar la degradación del brillo y reducir el consumo eléctrico, lleve a cabo lo siguiente:
	- Use la función de ahorro de energía del PC o el monitor.
	- Cuando haya terminado de utilizar el monitor, apáguelo.

## **2.4 Ajuste de la altura y el ángulo de la pantalla**

<span id="page-21-1"></span>Sujete con ambas manos los extremos superior e inferior o izquierdo y derecho del monitor para regular la altura, la inclinación y el giro de la pantalla, y conseguir la posición de trabajo óptima.

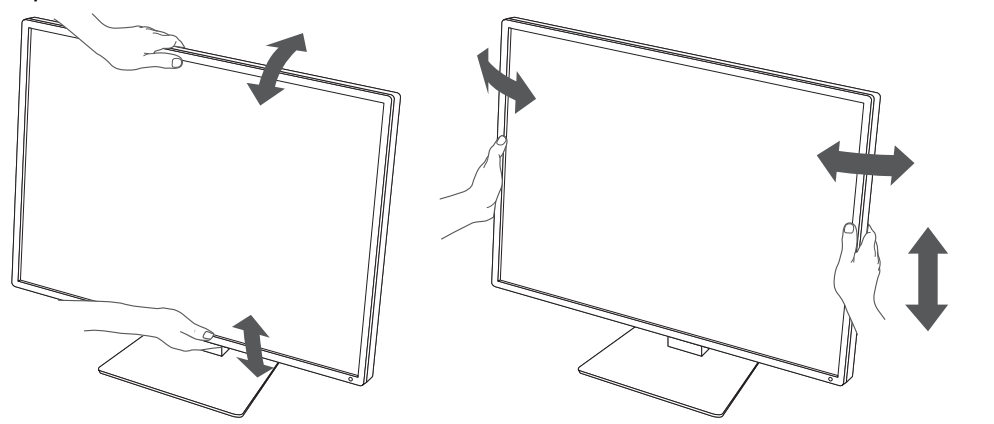

#### **Atención**

- Cuando se haya completado el ajuste, asegúrese de que los cables estén bien conectados.
- Después de ajustar la altura y la inclinación, introduzca los cables en el portacables.

## <span id="page-22-0"></span>**3 No aparece ninguna imagen**

## **El indicador del interruptor de alimentación no se enciende.**

- Compruebe que el cable de alimentación esté conectado correctamente.
- Encienda el interruptor de alimentación principal.
- Toque  $($ <sup>l</sup>).
- Desconecte la alimentación principal y vuelva a conectarla.

## **El indicador del interruptor de alimentación se enciende: Verde**

- Aumente el "Brillo", el "Contraste" o la "Ganancia" en el Menú de ajustes. Para obtener más información, consulte el Manual de instalación (en el CD-ROM).
- Desconecte la alimentación principal y vuelva a conectarla.

## **El indicador del interruptor de alimentación se enciende: Naranja**

- Cambie la señal de entrada. Para obtener más información, consulte el Manual de instalación (en el CD-ROM).
- Mueva el ratón o pulse cualquier tecla del teclado.
- Compruebe si el PC está encendido.
- Compruebe que el cable de señal esté conectado correctamente. Conecte los cables de señal a los conectores de la señal de entrada correspondiente. Conecte el cable de señal a  $\clubsuit$  para la entrada de la señal de DisplayPort.  $\clubsuit$  se utiliza para la salida cuando se establece una conexión en cadena margarita.
- Desconecte la alimentación principal y vuelva a conectarla.

## **El indicador del interruptor de alimentación parpadea: Naranja, Verde**

• Conecte mediante los cables de señal especificados por EIZO. Desconecte la alimentación principal y vuelva a conectarla.

## **El mensaje "Señal no" aparece en pantalla**

Ejemplo:

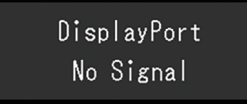

- Es posible que aparezca el mensaje mostrado anteriormente, ya que algunos PC no emiten una señal inmediatamente después de haberse encendido.
- Compruebe si el PC está encendido.
- Compruebe que el cable de señal esté conectado correctamente. Conecte los cables de señal a los conectores de la señal de entrada correspondiente. Conecte el cable de señal a  $\mathbb P$  para la entrada de la señal de DisplayPort.  $\mathbb P$  se utiliza para la salida cuando se establece una conexión en cadena margarita.
- Cambie la señal de entrada. Para obtener más información, consulte el Manual de instalación (en el CD-ROM).
- Desconecte la alimentación principal y vuelva a conectarla.

## **El mensaje "Error de señal" aparece en pantalla**

Ejemplo:

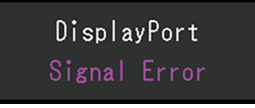

- Compruebe si el PC está configurado para satisfacer los requisitos de resolución y frecuencia de barrido vertical del monitor (vea [Resoluciones compatibles \[](#page-25-3)[}](#page-25-3) [26\]\)](#page-25-3).
- Reinicie el PC.
- Utilice el software de la tarjeta gráfica para seleccionar la configuración adecuada. Consulte el manual de la tarjeta gráfica para obtener más información.

## <span id="page-24-0"></span>**4 Especificaciones**

## <span id="page-24-1"></span>**4.1 Lista de especificaciones**

## **4.1.1 Panel LCD**

<span id="page-24-2"></span>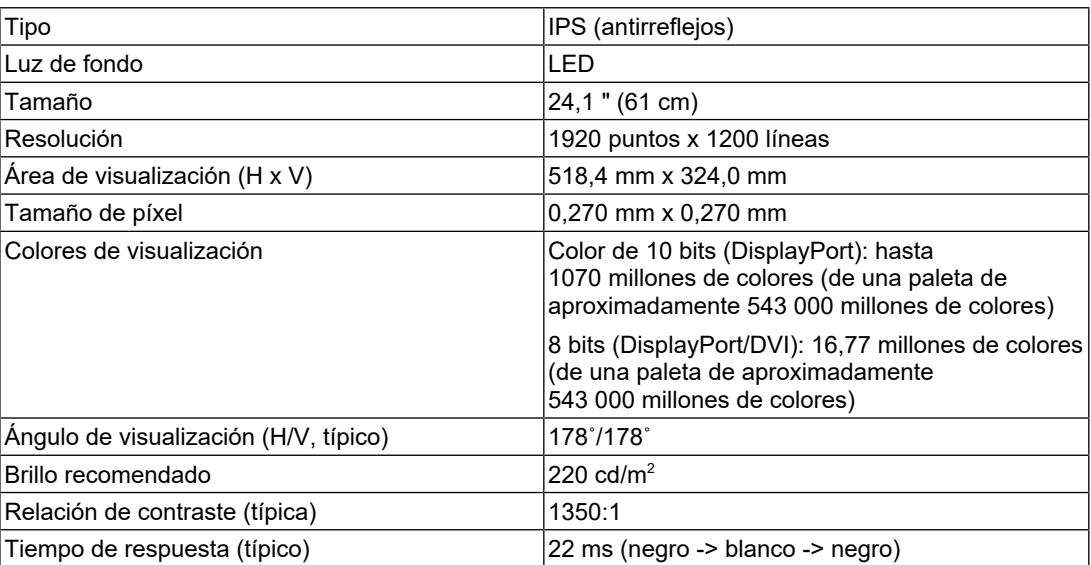

## **4.1.2 Señales de vídeo**

<span id="page-24-3"></span>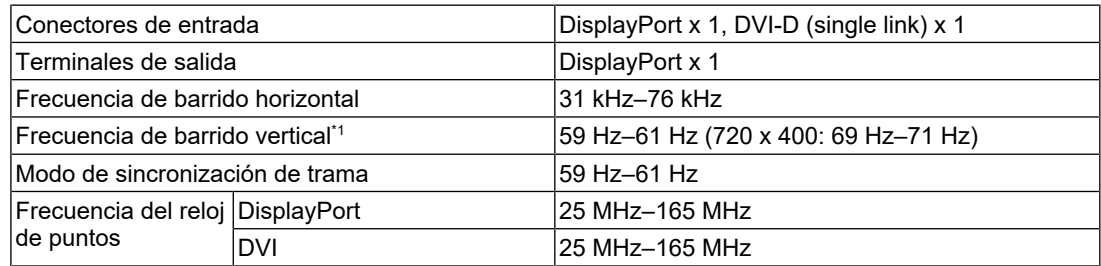

 $^{\ast}1$  La frecuencia de barrido vertical que es compatible varía de acuerdo con la resolución. Para obtener más información, vea [Resoluciones compatibles \[](#page-25-3)[}](#page-25-3) [26\]](#page-25-3).

## **4.1.3 USB**

<span id="page-24-4"></span>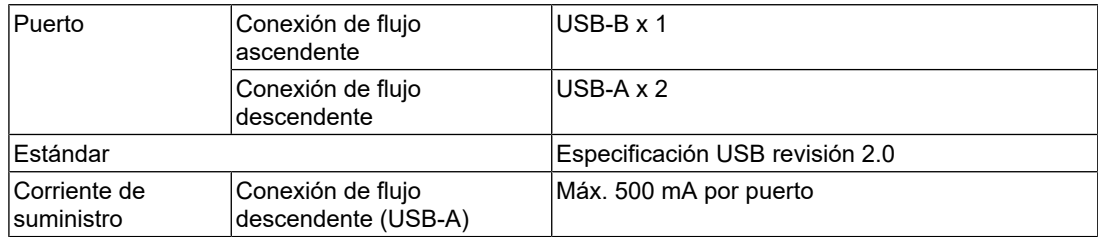

## **4.1.4 Alimentación**

<span id="page-24-5"></span>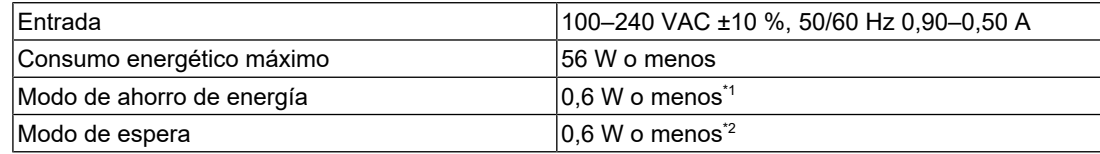

- $^{\ast}1$   $\,$  Cuando se usa la entrada DisplayPort y el puerto USB de conexión de flujo ascendente no está conectado, "DP Power Save": "Encendido", "DisplayPort": "Version 1.1", no hay ninguna carga externa conectada
- \*2 Cuando el puerto USB de conexión de flujo ascendente no está conectado, "DP Power Save": "Encendido", "DisplayPort": "Version 1.1", no hay ninguna carga externa conectada

## **4.1.5 Especificaciones físicas**

<span id="page-25-0"></span>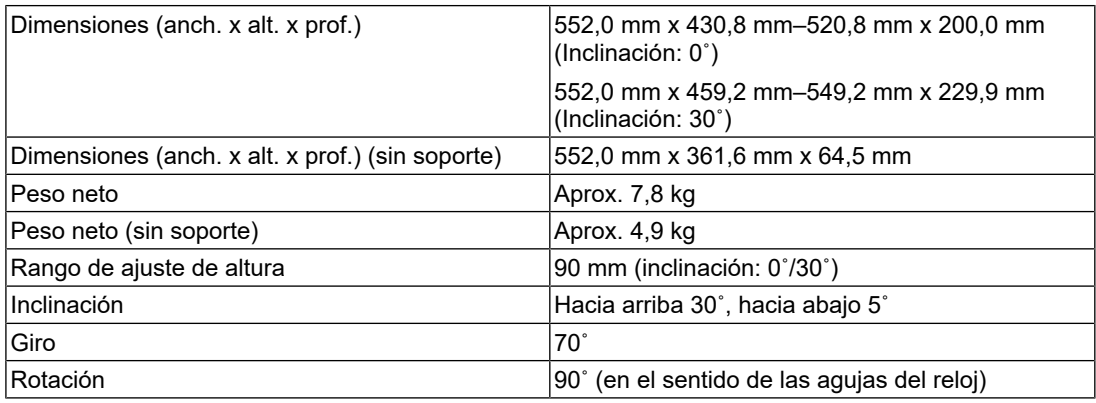

### **4.1.6 Requisitos ambientales de operación**

<span id="page-25-1"></span>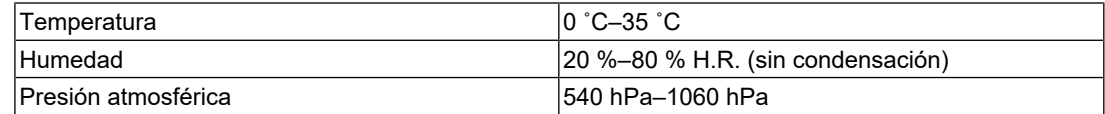

#### **4.1.7 Condiciones de transporte y almacenamiento**

<span id="page-25-2"></span>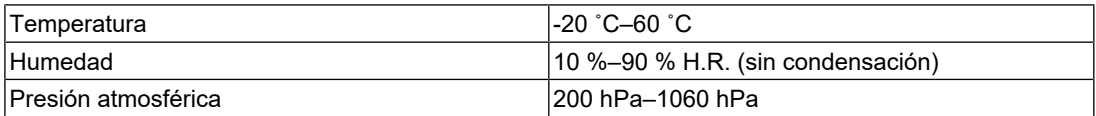

## **4.2 Resoluciones compatibles**

<span id="page-25-3"></span>El monitor admite las siguientes resoluciones:

### ✓: admitida

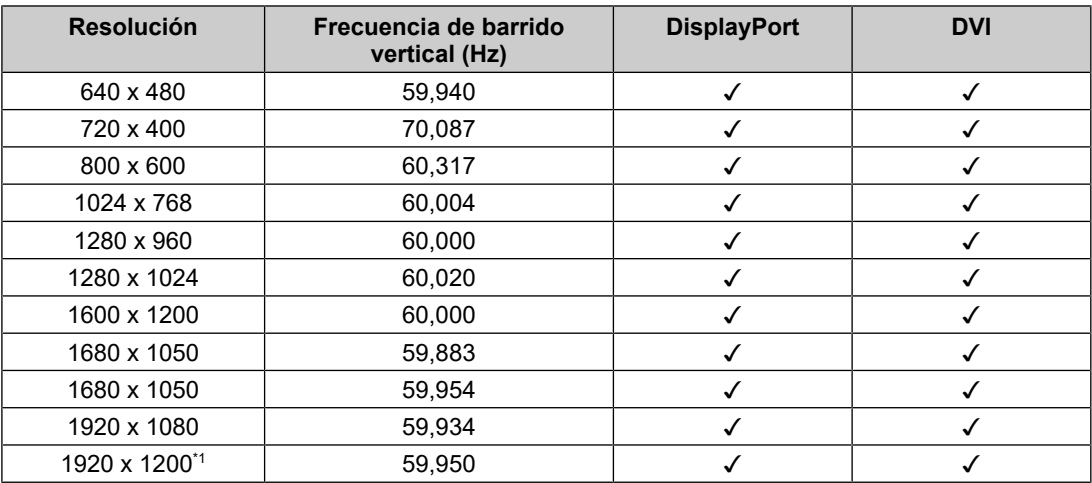

\*1 Resolución recomendada

## **4.3 Accesorios**

<span id="page-26-0"></span>Los accesorios siguientes están disponibles por separado.

Para obtener información actualizada sobre los accesorios opcionales y sobre la tarjeta gráfica compatible más reciente, consulte nuestro sitio web.

([www.eizoglobal.com](https://www.eizoglobal.com))

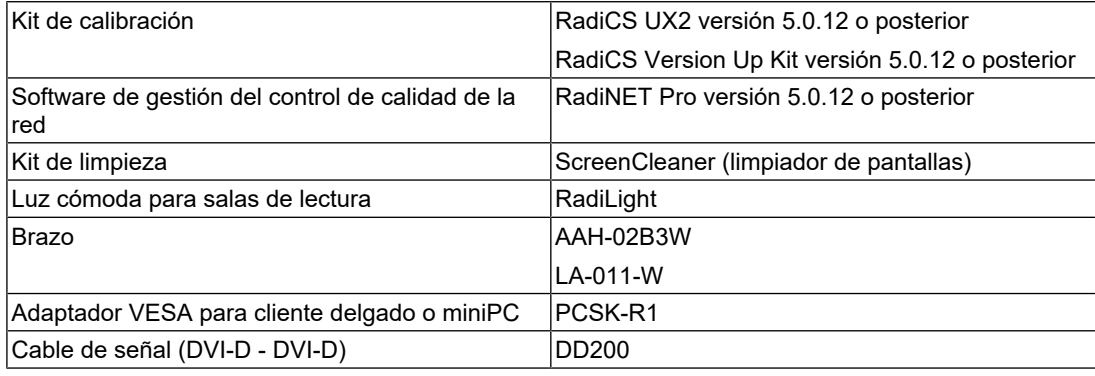

## <span id="page-27-0"></span>**Apéndice**

## <span id="page-27-1"></span>**Estándar médico**

- Deberá garantizarse que el sistema final cumpla con los requisitos de la norma IEC60601-1-1.
- Los equipos alimentados por energía eléctrica pueden emitir ondas electromagnéticas, que podrían influir en, limitar o causar un mal funcionamiento del monitor. Instale el equipo en un entorno controlado en el que se eviten tales efectos.

## <span id="page-27-2"></span>**Clasificación del equipo**

- Tipo de protección frente a descargas eléctricas: Clase I
- Clase CEM: IEC60601-1-2:2014 Grupo 1, Clase B
- Clasificación del producto sanitario (UE): Clase I
- Modo de funcionamiento: continuo
- Clase IP: IPX0

## <span id="page-28-0"></span>**Información sobre compatibilidad electromagnética (CEM)**

El funcionamiento de la serie RadiForce permite mostrar imágenes correctamente.

#### <span id="page-28-1"></span>**Entornos de uso previsto**

La serie RadiForce está diseñada para su uso en entornos sanitarios profesionales tales como clínicas u hospitales. Los siguientes entornos no son convenientes para utilizar la serie RadiForce:

- Entornos de asistencia sanitaria doméstica
- Cerca de equipos quirúrgicos de alta frecuencia como un bisturí electroquirúrgico
- Cerca de equipos terapéuticos de onda corta
- En habitaciones protegidas contra señales de RF de sistemas médicos para IRM
- En entornos específicos protegidos
- En vehículos, entre otros, ambulancias
- Otros entornos específicos

#### パ **ADVERTENCIA**

• La serie RadiForce exige adoptar precauciones especiales con respecto a la CEM y se debe instalar. Es necesario leer detenidamente la información sobre CEM y la sección "PRECAUCIONES" de este documento. Además, se deben respetar y seguir las instrucciones al instalar y utilizar el producto.

## **ADVERTENCIA**

• La serie RadiForce no debe usarse pegada a otros equipos ni montada encima o debajo de otros equipos. Si fuera necesario su uso de tal manera, deberá observarse el equipo o el sistema para comprobar que funciona con normalidad en la configuración en la que se va a utilizar.

#### $\bigwedge$ **ADVERTENCIA**

• Si utiliza un equipo de comunicación por RF portátil, manténgalo a 30 cm (12 pulgadas) o más de cualquier pieza, incluidos los cables, del RadiForce. De lo contrario, podría producirse una degradación del rendimiento de este equipo.

#### $\bigwedge$ **ADVERTENCIA**

• Si conecta otros equipos a las piezas de entrada o salida de señal del producto y lo usa como parte de un sistema médico, debe asegurarse de que cumple con los requisitos de la norma IEC/EN60601-1-2.

• Asegúrese de utilizar los cables suministrados con el producto o cables especificados por EIZO. El uso de otros cables distintos a los especificados o suministrados por EIZO puede provocar un incremento de las emisiones electromagnéticas o una reducción de la inmunidad electromagnética de este equipo, así como un funcionamiento incorrecto.

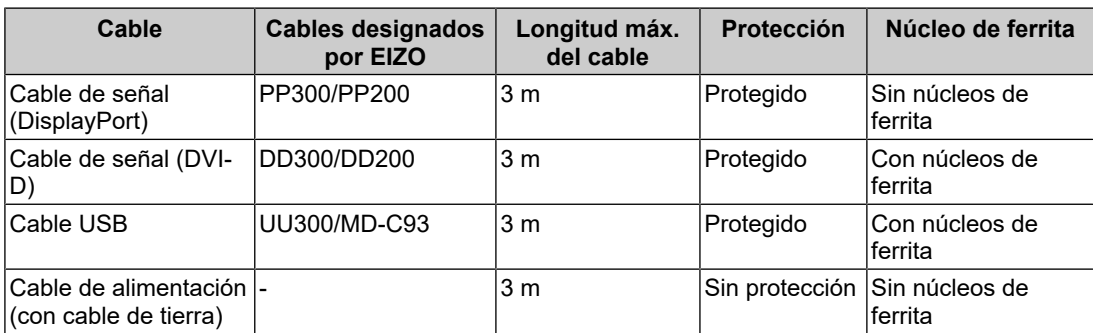

### <span id="page-29-0"></span>**Descripciones técnicas**

#### **Emisiones electromagnéticas**

La serie RadiForce se ha diseñado para su uso en el entorno electromagnético que se indica a continuación.

El cliente o el usuario de la serie RadiForce debe asegurarse de que se utilice en dicho entorno.

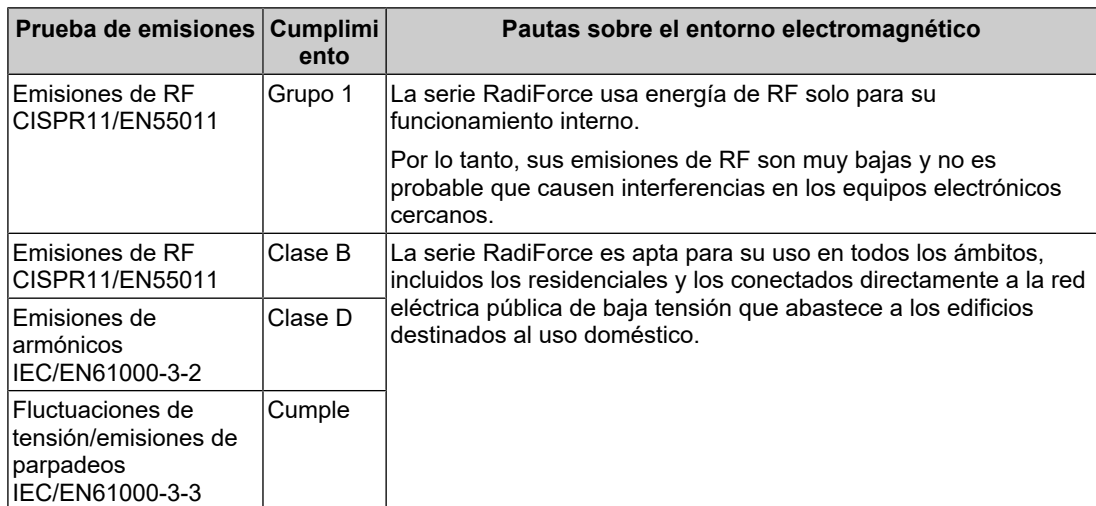

#### **Inmunidad electromagnética**

La serie RadiForce se ha probado en los siguientes niveles de conformidad según los requisitos de ensayo para los entornos sanitarios profesionales especificados en IEC/ EN60601-1-2.

El cliente o el usuario de la serie RadiForce debe asegurarse de que se utilice en dicho entorno.

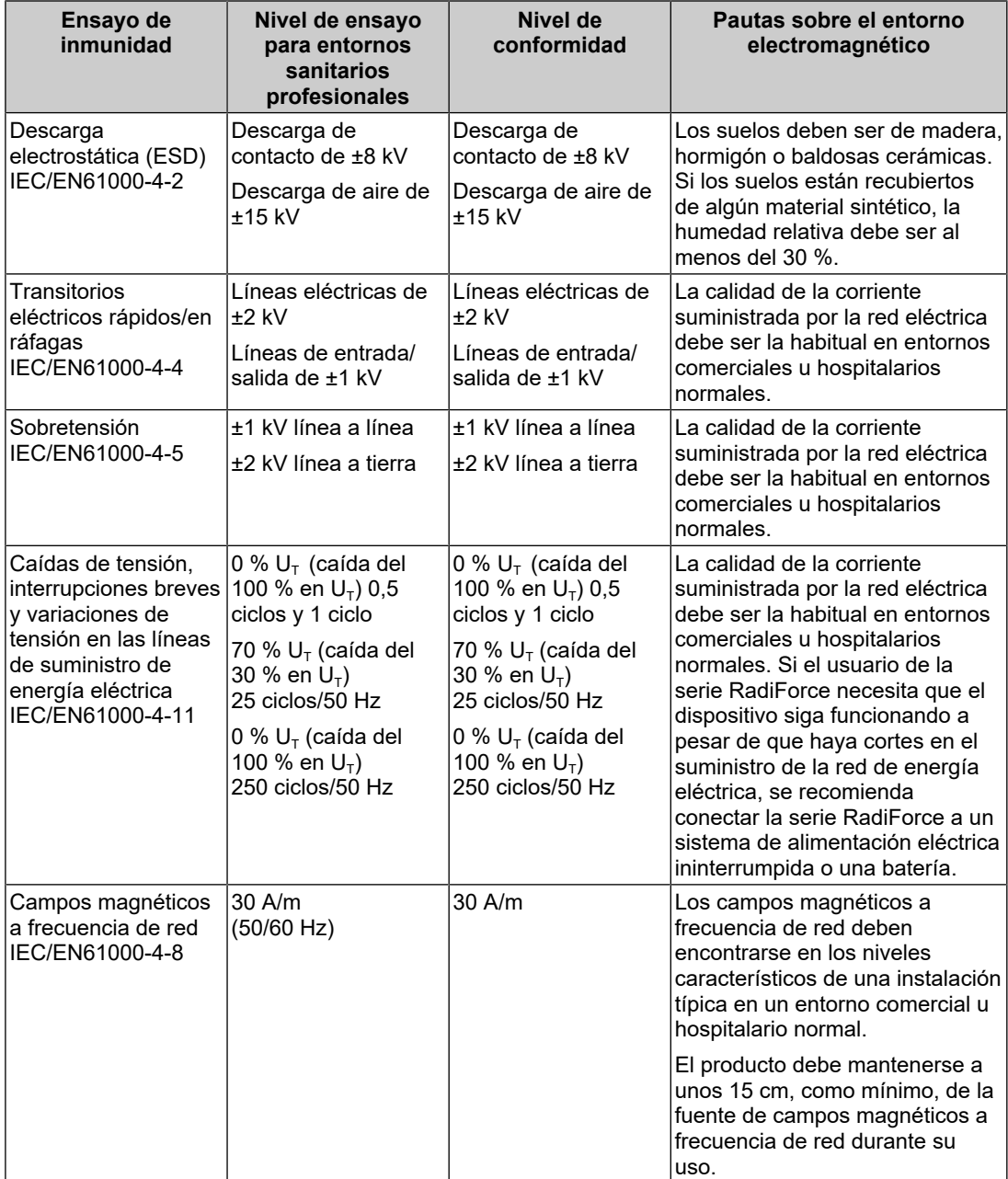

#### Apéndice

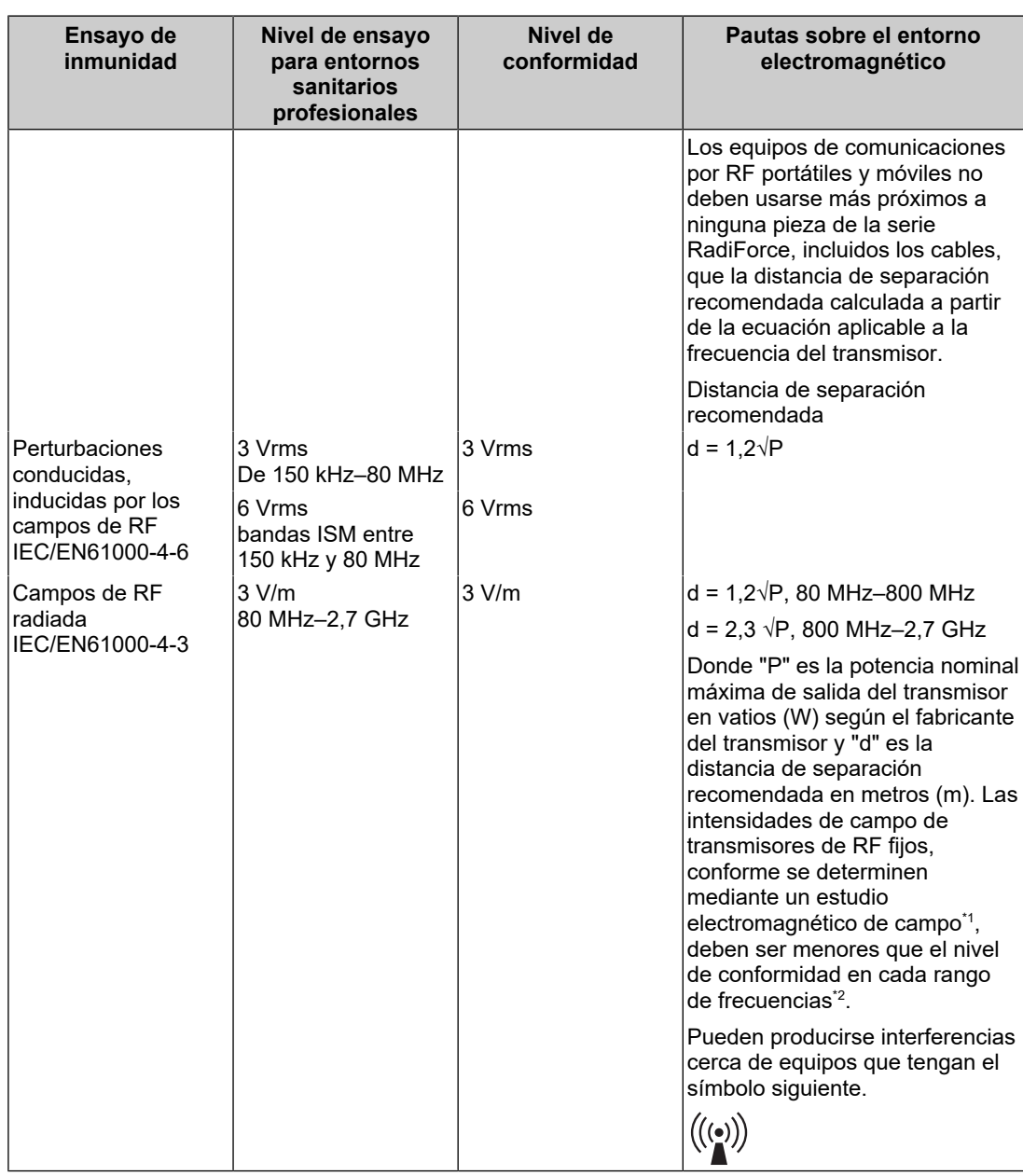

#### **Nota**

- $\cdot$  U<sub>T</sub> es la tensión de CA de la red antes de aplicar el nivel de ensayo.
- A 80 MHz y 800 MHz, se aplica el rango de frecuencia más alto.
- Las pautas sobre las perturbaciones conducidas, inducidas por los campos de RF o campos radiados de RF, pueden no ser aplicables en todos los casos. La propagación electromagnética se ve afectada por la absorción y la reflexión en estructuras, objetos y personas.
- Las bandas ISM entre 150 kHz y 80 MHz son de 6,765 MHz a 6,795 MHz, 13,553 MHz a 13,567 MHz, 26,957 MHz a 27,283 MHz y 40,66 MHz a 40,70 MHz.

 $^{\ast}1$  Las intensidades de campo de los transmisores fijos, como las estaciones base para radioteléfonos (móviles/inalámbricos) y radios móviles terrestres, equipos de radioaficionados, emisoras de radio AM y FM y emisoras de televisión, no se pueden predecir con exactitud de forma teórica. Para evaluar el entorno electromagnético provocado por transmisores de RF fijos, debe considerarse la posibilidad de realizar un estudio electromagnético de campo. Si la intensidad del campo medida en el lugar en el que se usa la serie RadiForce supera el nivel de

conformidad de RF correspondiente indicado anteriormente, debe vigilarse la serie RadiForce a fin de comprobar que funciona correctamente. Si se observa un funcionamiento anómalo, puede que sean necesarias medidas adicionales, como la reorientación o la reubicación de la serie RadiForce.

 $^{\ast 2}$  En el rango de frecuencias comprendido entre 150 kHz y 80 MHz, las intensidades de campo deben ser inferiores a 3 V/m.

#### **Distancias de separación recomendadas entre los equipos de comunicación por RF portátiles o móviles y la serie RadiForce**

La serie RadiForce está diseñada para su uso en un entorno electromagnético en el que se controlen las perturbaciones por emisiones de RF radiada. El cliente o el usuario de la serie RadiForce pueden contribuir a evitar que se produzcan interferencias electromagnéticas manteniendo una distancia mínima entre los equipos de comunicaciones por RF portátiles y móviles (transmisores) y la serie RadiForce. Se ha confirmado la inmunidad a los campos próximos a los equipos inalámbricos de comunicación por RF siguientes:

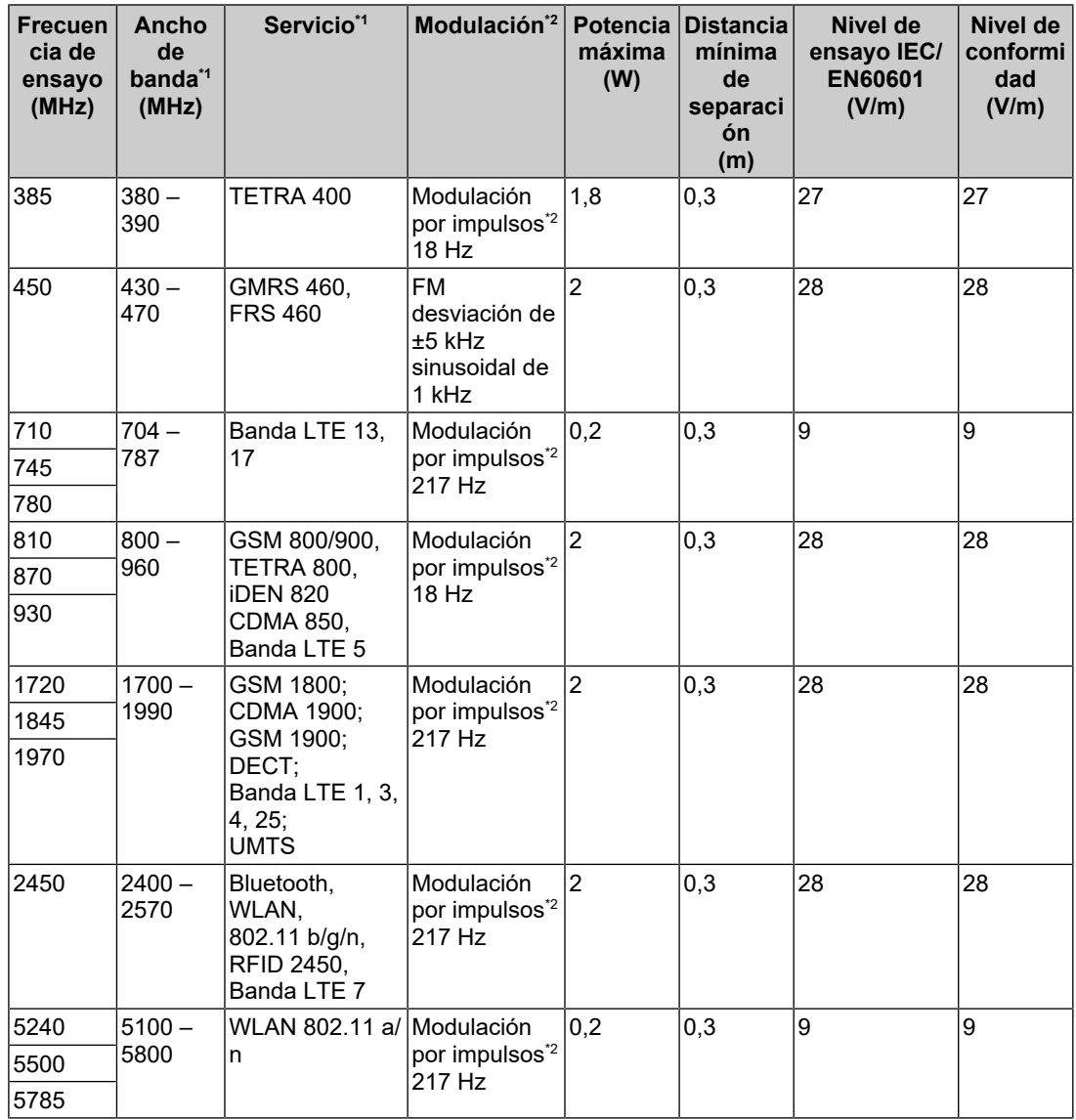

\*1 En algunos servicios solo se incluyen las frecuencias de enlace ascendente.

\*2 Las portadoras se modulan utilizando una señal de onda cuadrada con un ciclo de trabajo del 50 %.

La serie RadiForce está diseñada para su uso en un entorno electromagnético en el que se controlen las perturbaciones por emisiones de RF radiada. En el caso de otros equipos de comunicación por RF portátiles y móviles (transmisores), debe mantenerse una distancia mínima entre dichos equipos y la serie RadiForce, según lo recomendado a continuación, de acuerdo con la potencia máxima de salida del equipo de comunicaciones.

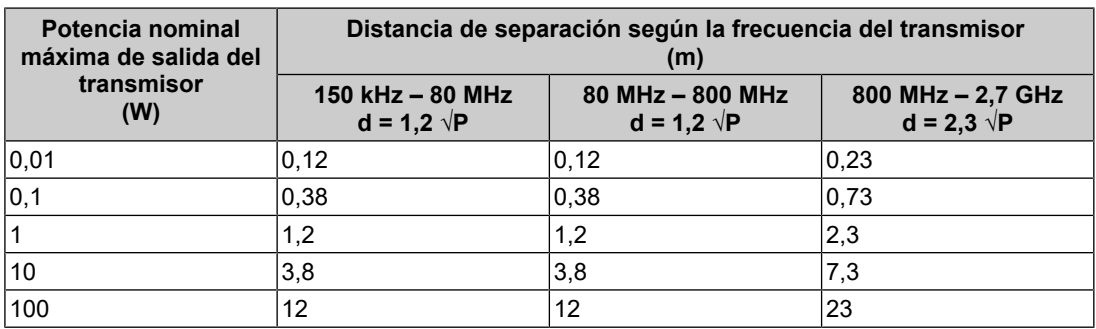

En el caso de los transmisores cuya potencia nominal máxima de salida no figura en la tabla anterior, la distancia de separación recomendada "d" en metros (m) se puede calcular por medio de la ecuación aplicable a la frecuencia del transmisor, donde "P" es la potencia nominal máxima de salida del transmisor en vatios (W) según el fabricante del transmisor.

#### **Nota**

• A 80 y 800 MHz se debe aplicar la distancia de separación para un rango de frecuencias más alto.

• Estas pautas pueden no ser aplicables en todos los casos. La propagación electromagnética se ve afectada por la absorción y la reflexión en estructuras, objetos y personas.

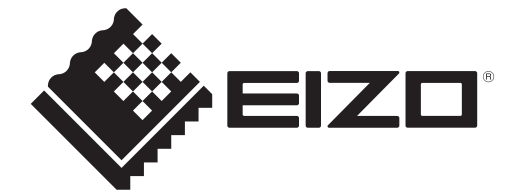

## **EIZO** Corporation

153 Shimokashiwano, Hakusan, Ishikawa 924-8566 Japan

**EIZO GmbH** EC REP Carl-Benz-Straße 3, 76761 Rülzheim, Germany

艺卓显像技术(苏州)有限公司 中国苏州市苏州工业园区展业路8号中新科技工业坊5B

## EIZO Limited UK Responsible Person

1 Queens Square, Ascot Business Park, Lyndhurst Road, Ascot, Berkshire, SL5 9FE, UK

**EIZO AG** 

CH REP Moosacherstrasse 6, Au, CH-8820 Wädenswil, Switzerland  $CK$   $C \in$ 

03V60105B1 IFU-MX243W